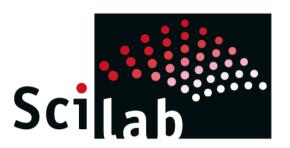

## + TANGO gateway

- Work of Martin Usé (2<sup>nd</sup> year student) from LGM
- Goal = interface TANGO to Scilab
- Scilab is a (great) free alternative to Matlab
- Tango is interfaced as a Gateway in Scilab
- Fully featured interface supporting all Tango features
- Current status:
  - tango\_read\_attribute() ready
  - tango\_write\_attribute() ready
- TODO:
  - tango\_command\_inout() under development
  - packaging as part of Scilab using Atoms started
  - Port and test on Windows on hold
- Source code is available on Scilab forge: http://forge.scilab.org/index.php/p/tango-gateway/

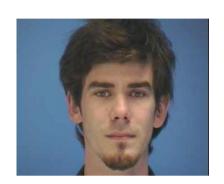

martin.use@esrf.fr

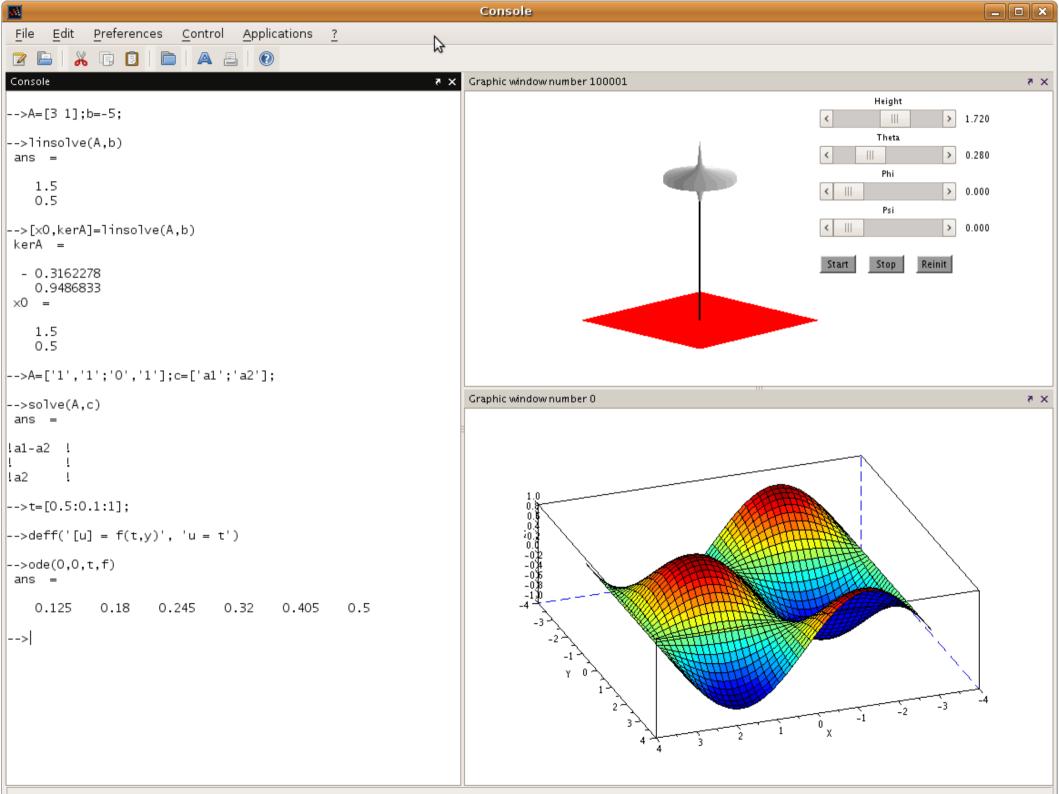

## Online Help

File Tools ? Help Browser << Toolbox tango Toolbox tango tango write attribute >> Strings Toolbox tango >> Toolbox tango > tango read attribute Sound file handling Time and Date Output functions tango read attribute Xcos Spreadsheet Console How to read attribute from a Tango Device Server History manager Matlab binary files I/O Calling Sequence Matlab to Scilab Conversio Compatibility Functions [double/string attr value,double tango error,double attr time stamp,double attr quality] = tango read attribute(string device name,string device attr Advanced functions Development tools Arguments Demo Tools Dynamic/incremental Link ATOMS Inputs Tcl/Tk Interface To be able to read an attribute from a Tango Device Server, you need to use the function tango read attribute(). Text editor (Scinotes) Two inputs arguments are needed: UI Data - the address of the device server as a string, i.e.: "my/device/server" Online help management - the attribute you want to read as a string, i.e.: "my attribute" Parallel Localization Outputs The first output (attr value) is the value of the attribute asked by the user, it can be a double or string ▶ API Scilab There are three differents formats accepted by this function: SCALAR, SPECTRUM, IMAGE, call scilab API (Scilab engi On this first version, string can be read only if it has the SCALAR data format. (check the Tango data format man in the Tango User's Guide) Java from Scilab Java Interface The second output (tango error) is a variable set to 0, if a Tango's Error occur, this variable will be set to -1. Intersci You could so check the result of a success or a fail of your call of tango read attribute(). Preferences Windows tools The third output (attr time stamp) give the timestamp of your attribute, the precision of this value depends on your scilab config. Toolbox tango Please, check the format() (Scilab's function) to get more precision of your attribute. ▼ Toolbox tango tango read attribute The last output (attr quality) return a double to give the quality of your attribute. tango\_write\_attribute (Please check the Tango User's Guide on the enum chapters)

## Click to run Example

File Tools ? Help Browser The third output (attr time stamp) give the timestamp of your attribute, the precision of this value depends on your scilab config. Please, check the format() (Scilab's function) to get more precision of your attribute. The last output (attr quality) return a double to give the quality of your attribute. Strings (Please check the Tango User's Guide on the enum chapters) Sound file handling Time and Date Output functions Error and Exception handling Xcos Spreadsheet You could me some errors or exceptions by using this function, You can meet two kinds of errors, Scilab's errors and Tango's errors. Console Tango's errors are fully describe with the reason, the severity, the origin, the description, you could so easily fix your problem. History manager They are caused by a Tango error like: Database not online, Device not exported or not present in the Database ... the error code is 2XXX Scilab's errors are generate by a mistakes in your syntax: a missing parenthesis, a wrong type of input argument Matlab binary files I/O Matlab to Scilab Conversion Compatibility Functions **Examples** Advanced functions Development tools Demo Tools First example to show how the function works Dynamic/incremental Link ATOMS [a, b, c, d]=tango read attribute("sys/tg test/l", "State") D 7 Tcl/Tk Interface Text editor (Scinotes) UI Data Second example. Generate a tango error: a slash is missing in the device address so Tango is unable to reach your Device Server Online help management Parallel Modules manager [a, b, c, d]=tango read attribute("sys/tg testl", "State") Localization API Scilab call\_scilab API (Scilab engi Third example. Generate a scilab error: the quote are missing for the device address, Scilab is unable to understand that your input is a string Java Virtual Machine (JVM Java from Scilab [a, b, c, d]=tango read attribute(sys/tg test/l, "State") D 7 Java Interface Intersci Preferences Windows tools Report an issue Toolbox tango << Toolbox tango Toolbox tango tango write attribute >> ▽ Toolbox tango tango\_read\_attribute tango\_write\_attribute

## Result of tango\_read\_attribute()

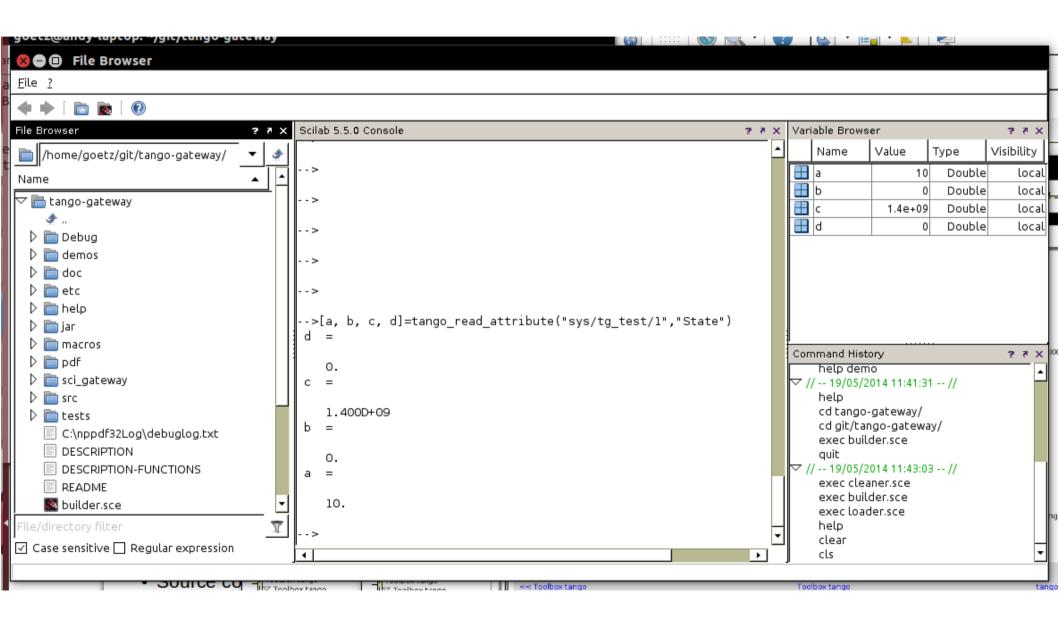